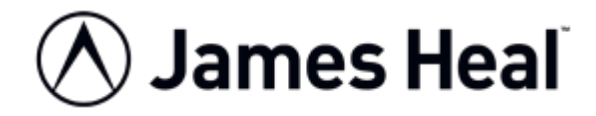

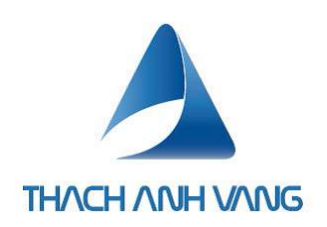

# HƯỚNG DẦN SỬ DỤNG

## **Elmatear 1555**

## Thiết bị thử độ bền xé rách model 1555

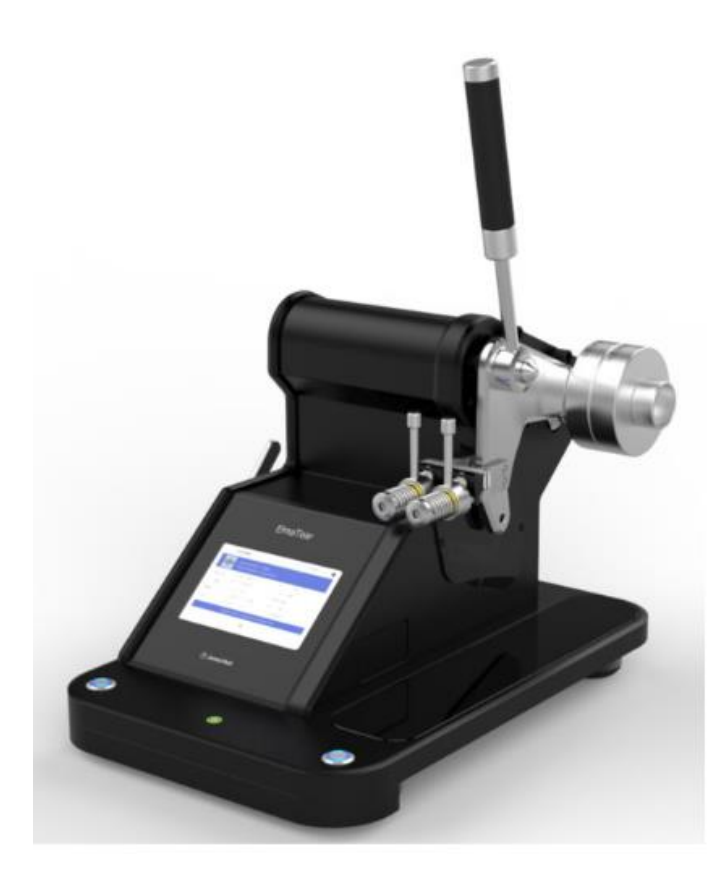

James H. Heal & Co. Ltd. Halifax, England

#### **Setting the Standard**

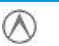

James Heal

Hướng dẫn sử dụng

THE QUEEN'S AWARDS<br>FOR ENTERPRISE:<br>INTERNATIONAL TRADE

2012

Thạch Anh Vàng +84 (0) 932 718 338 ts1@thachanhvang.com

Page 1 of 11

#### **TIÊU CHUẨN**

Các tiêu chuẩn đáp ứng của máy Elmatear 1555:

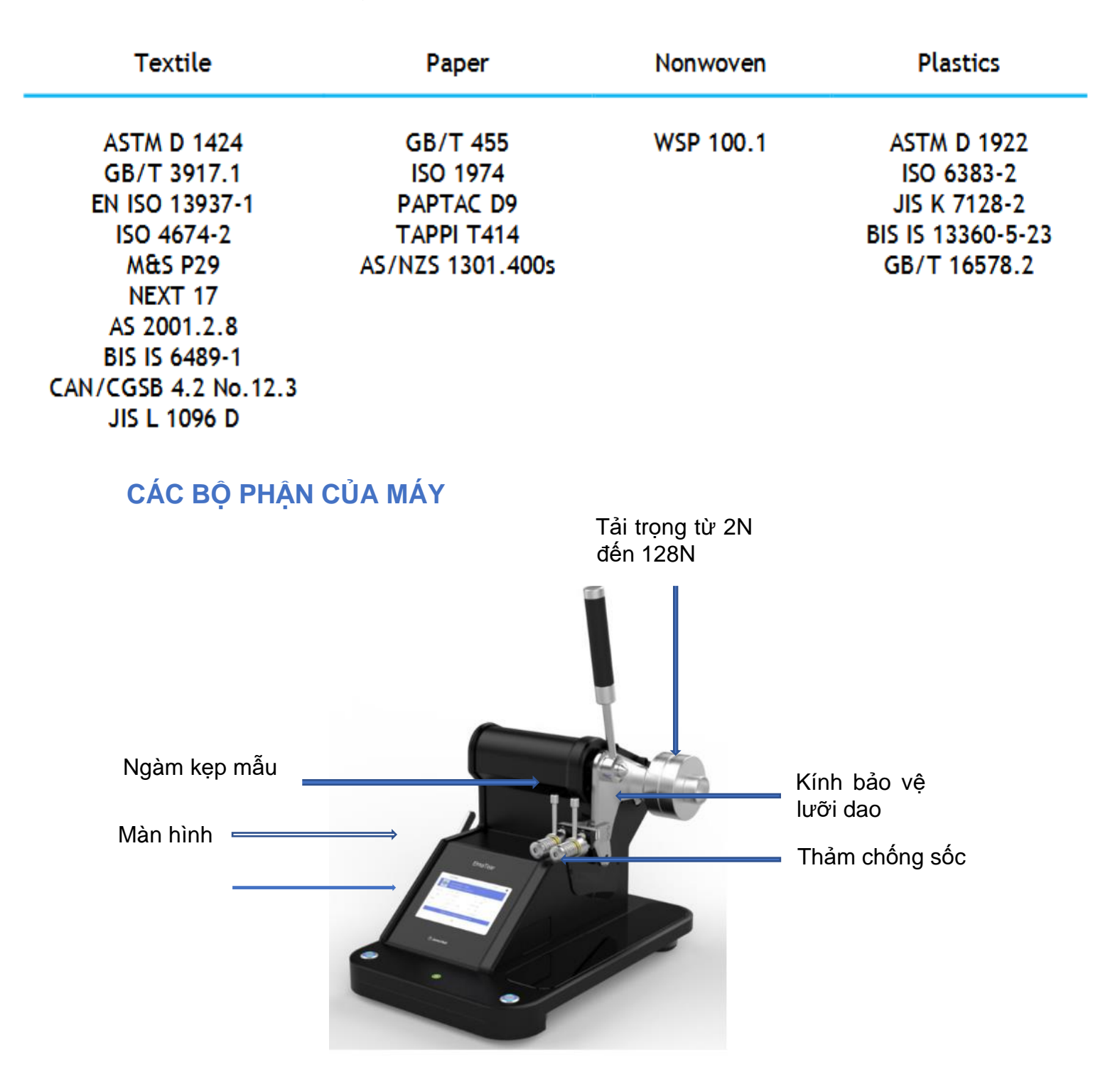

### TẢI KIỂM TRA LỰC - TẢI TRỌNG

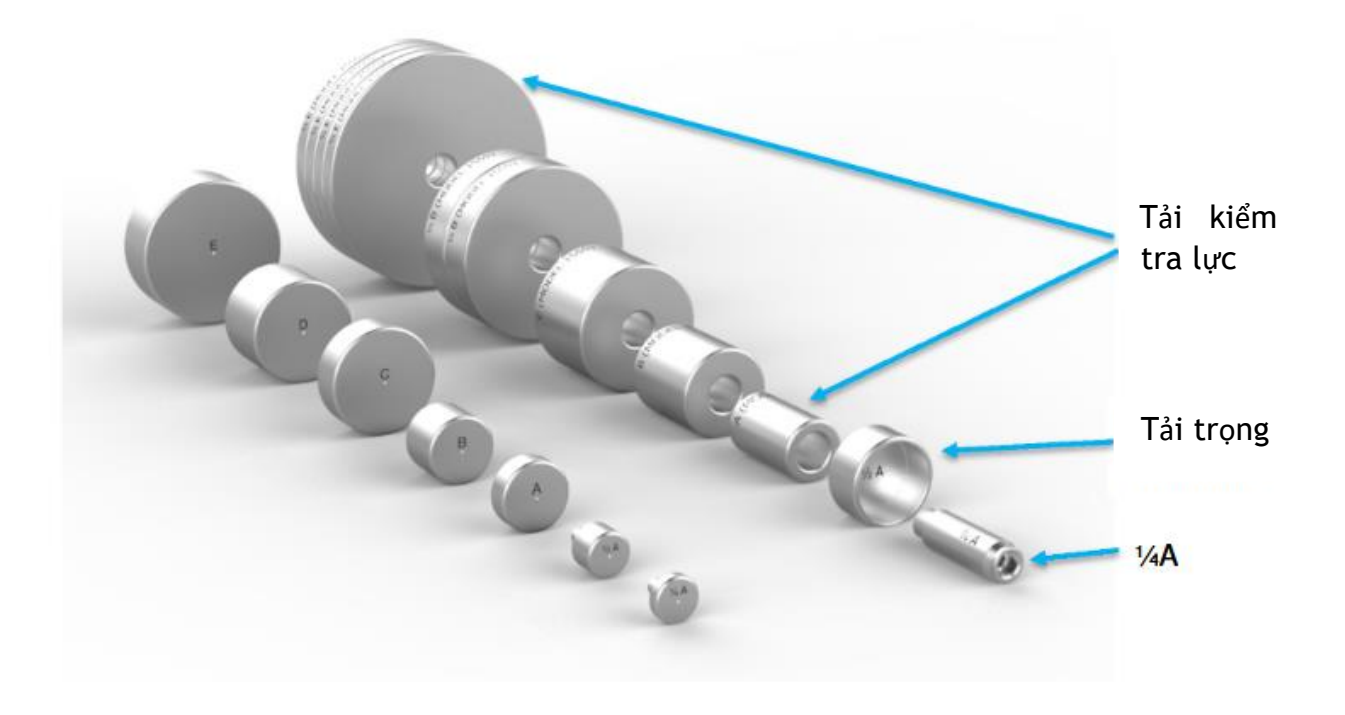

### GIÁ TRỊ TẢI TRỌNG - ĐƠN VỊ ĐO

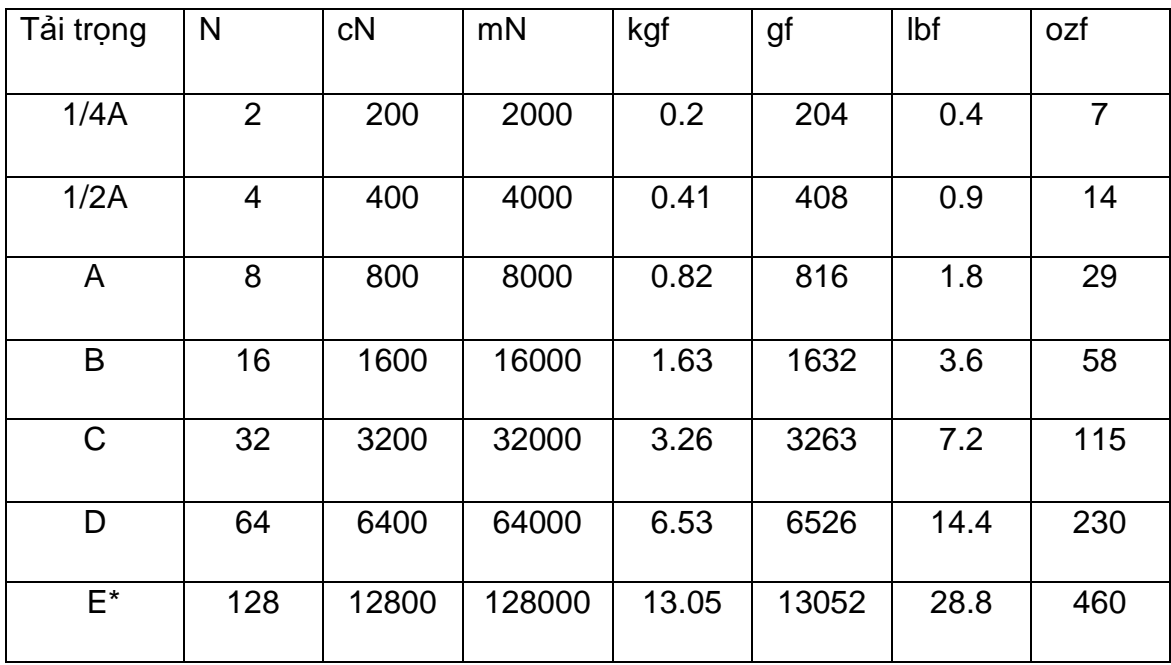

### **SỬ DỤNG MÀN HÌNH**

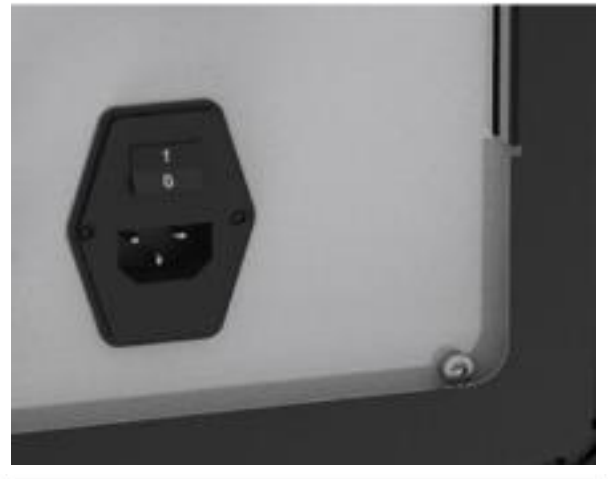

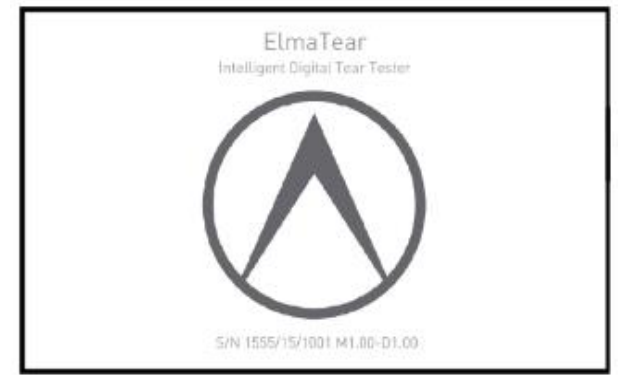

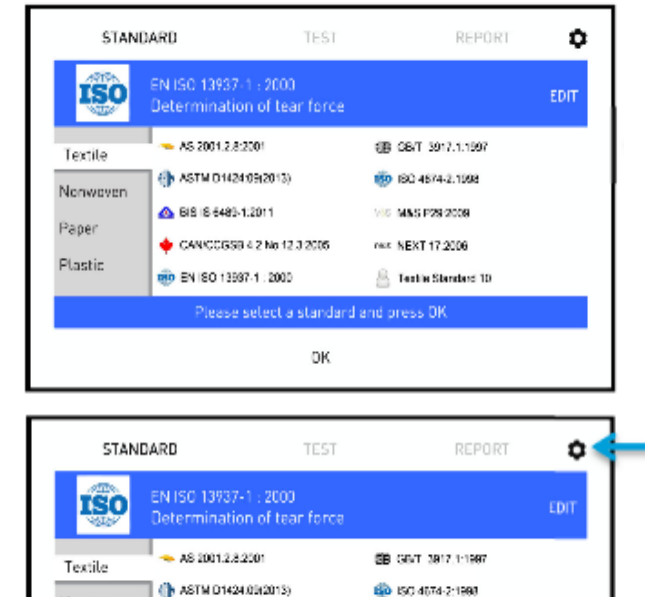

18 M&S P29:2009

 $\sim$  NEXT 17.2006

Textle Slandard 10

### Cấp nguồn cho máy

Màn hình sẽ hiển thị Logo sau khi cấp nguồn cho máy

#### Màn hình sẽ hiển thị tất cả tiêu chuẩn

Nhấn vào biểu tượng trên để truy cập vào chức năng cài đặt.

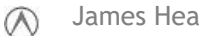

A 0315 4489-1:2011

80 EN ISO 13937-1 2000

CANCCOSS 4.2 No.12.3.2006

ОK

Nonwoven

Paper

Plastic

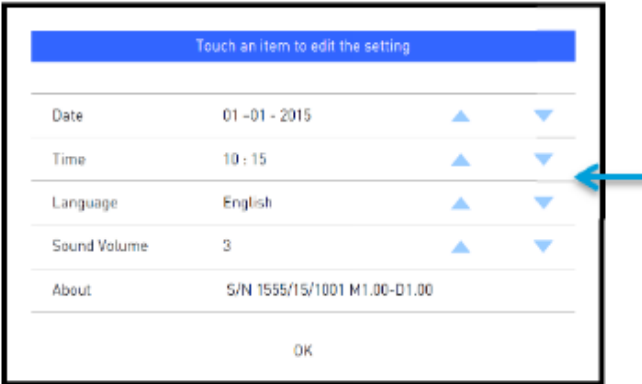

Có thể điều chỉnh các giá trị ngày, giờ, ngôn ngữ, âm lượng bằng các phím ▲ hoặc ▼.

### CÀI ĐĂT TIÊU CHUẨN

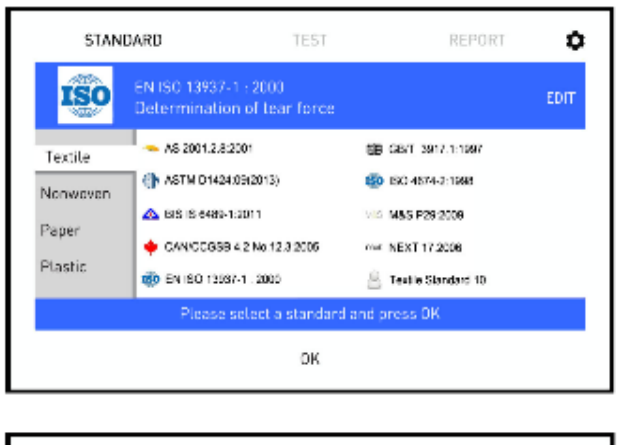

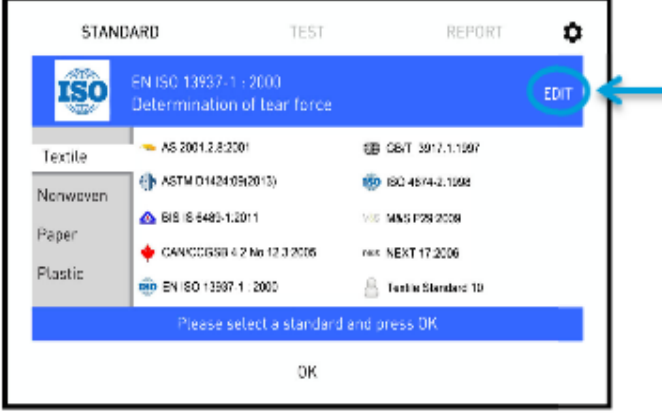

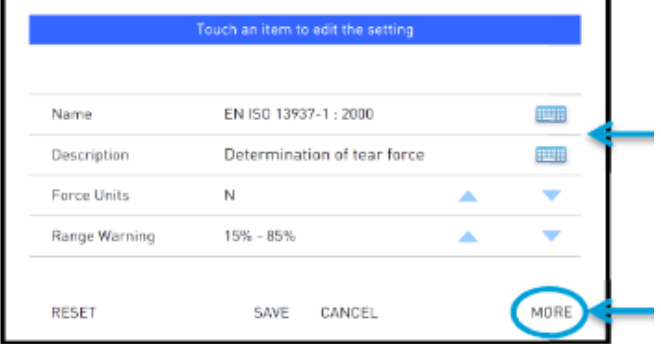

Để chọn tiêu chuẩn, chỉ cần chạm vào tiêu chuẩn cần sử dung

Để thay đổi các thông số trong tiêu chuẩn, chạm vào « Edit » để điều chỉnh thông số.

Nếu muốn thay đổi các giá trị trên, chỉ cần chạm vào và sử dụng nút ▲ hoặc ▼ để điều chỉnh.

Nếu muốn chuyển sang phần điều chỉnh tiếp theo thì nhấn « More ».

 $\infty$ 

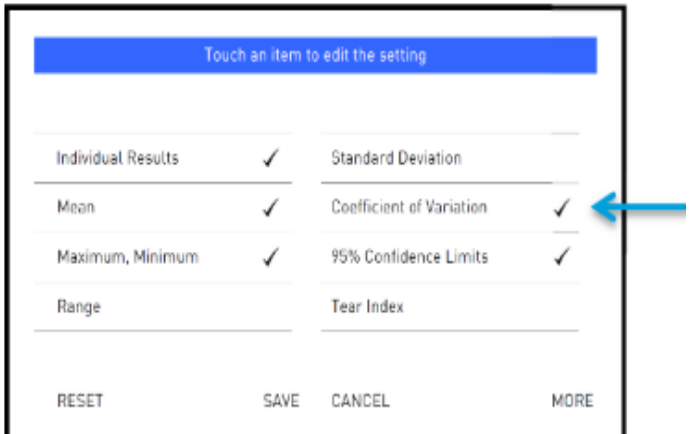

## XÁC ĐỊNH TẢI TRỌNG

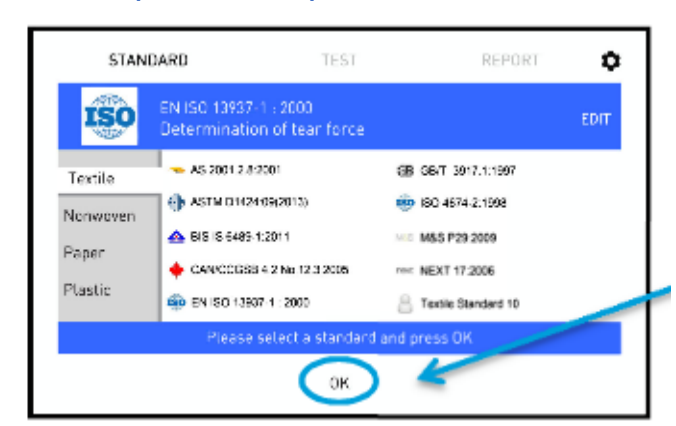

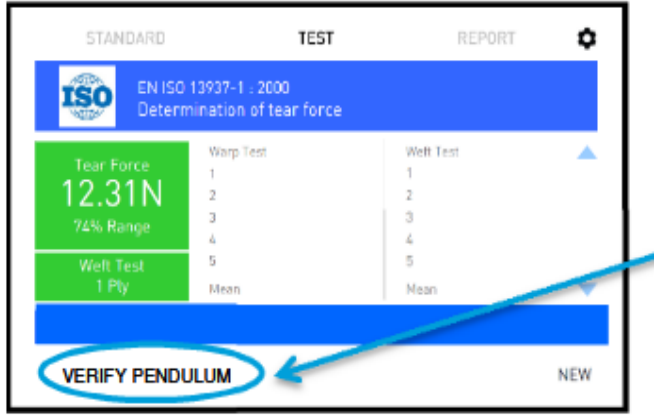

Nếu muốn điều chỉnh giá trị chỉ cần chạm vào giá trị đó và điều chỉnh.

Đây là trang điều chỉnh cuối cùng, sau khi điều chỉnh thì nhấn nút « Save » để lưu lại những giá trị đã điều chỉnh.

Nếu muốn cài lại các giá trị đã cài đặt trở về mặc định, nhấn nút « Reset » để cài lại.

Nhấn « OK » khi đã chon được tiêu chuẩn.

Nhấn vào « Verify Pendulum » để xác minh tải trọng cần thử nghiệm. Sau đó làm theo 5 bước sau đây để thực hiện việc xác minh tải trọng :

 $\infty$ 

# Lần đầu thử nghiệm mẫu

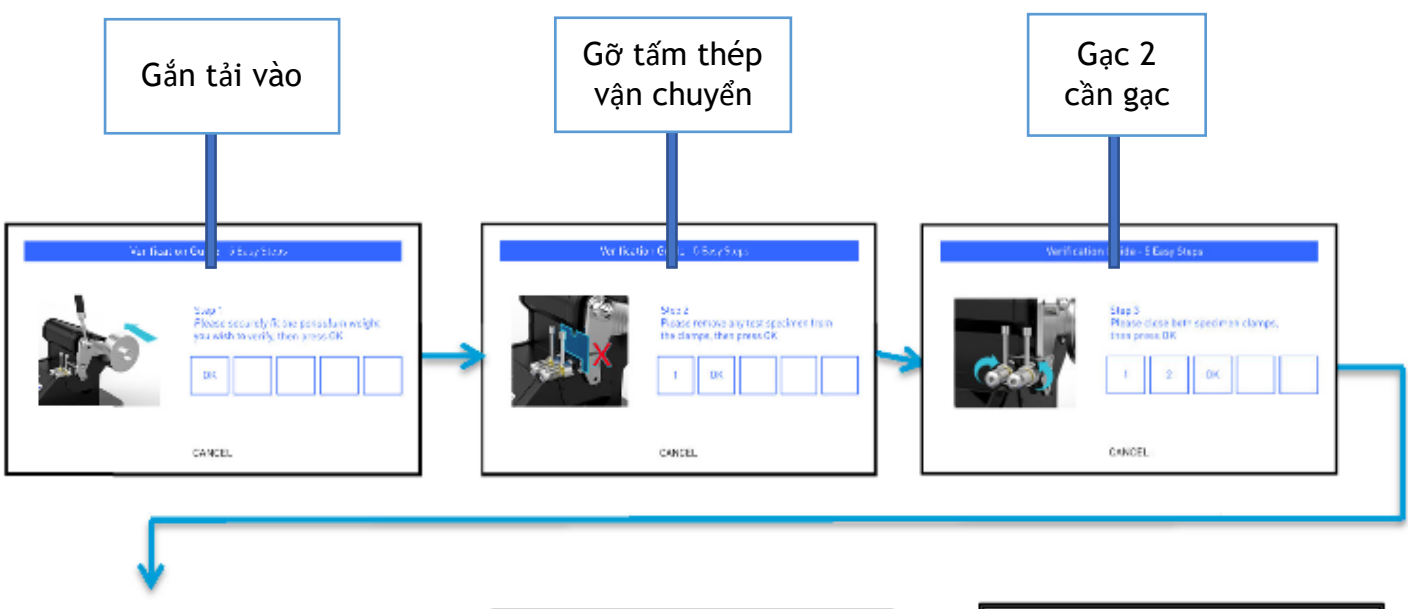

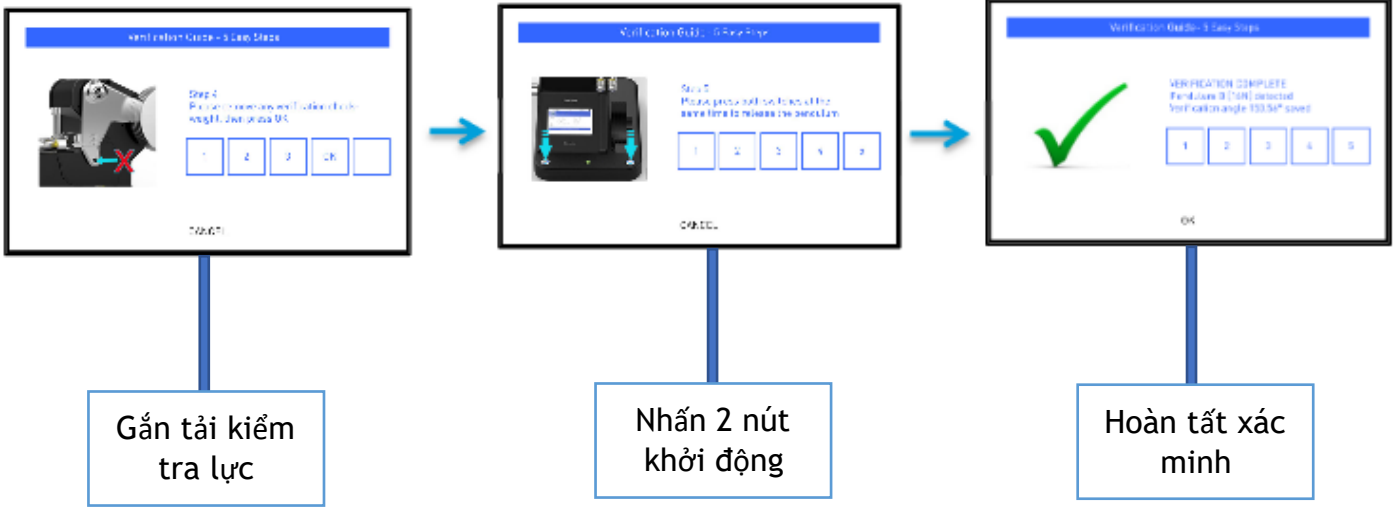

**KIỂM TRA LỰC**

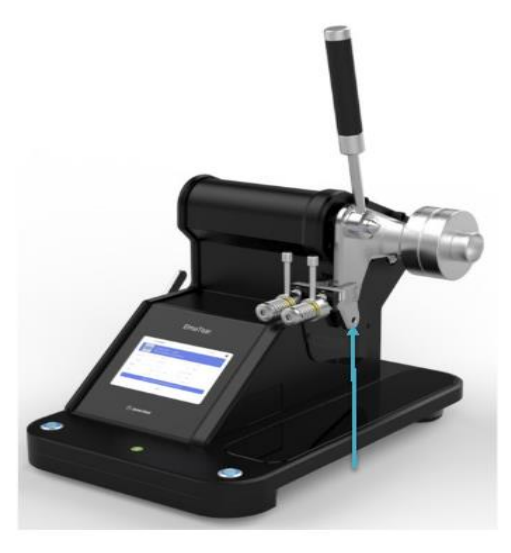

Gắn cùng lúc tải trọng và tải kiểm tra lực cùng loại vào lỗ theo dấu mũi tên để kiểm tra lực. Sau đó thực hiện một lần test để kiểm tra lực. Nếu kết quả kiểm tra nằm trong phạm vi lực lớn nhất và nhỏ nhất theo bảng dưới đây, thì kết quả đạt.

### **Bảng thông số kiểm tra lực :**

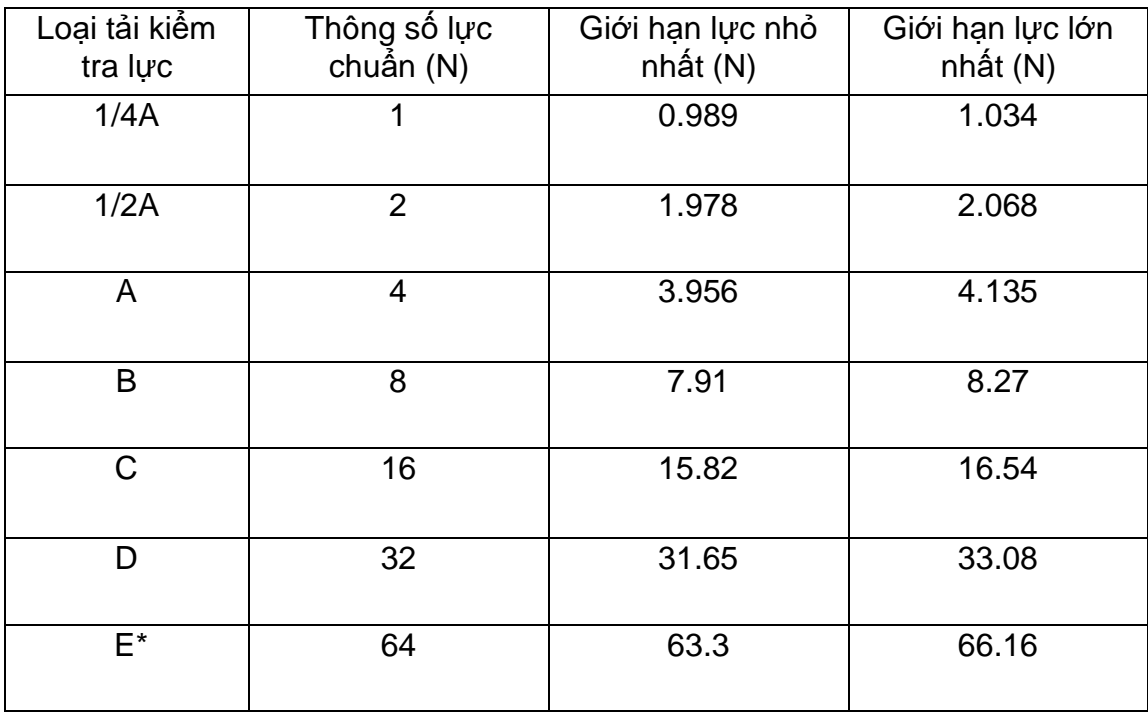

## Thử nghiệm mẫu

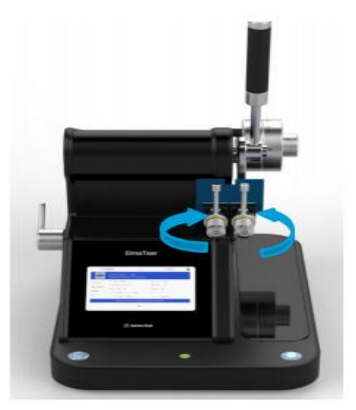

Đặt mẫu vào ngàm kẹp, sau đó khóa 2 tay cầm lên theo hướng thẳng đứng.

Gạt lưỡi dao để cắt mẫu.

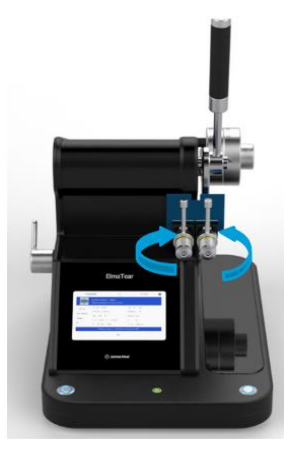

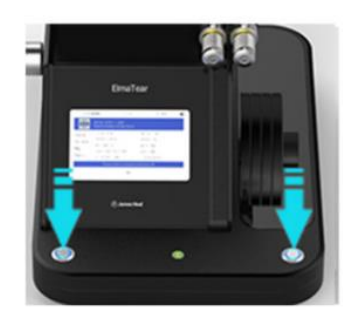

Nhấn một lúc hai nút theo dấu mũi tên để bắt đầu thử nghiệm.

Lưu ý: Tạ sẽ chuyển động về phía bạn. Tuyệt đối không được tựa vào máy

## Sử dụng màn hình

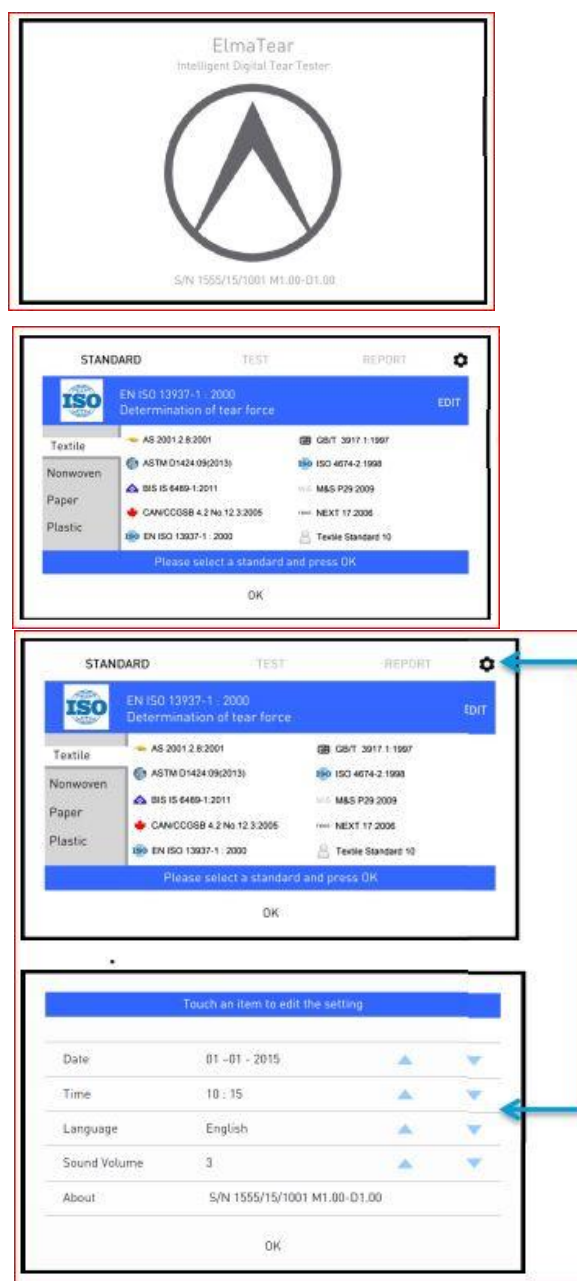

Màn hình máy khi vừa mới khởi động.

Màn hình chính với rất nhiều tiêu chuẩn được cài đặt mặc định bởi nhà sản xuất.

Nhấn vào công cụ cài đặt theo dấu mũi tên để truy cập vào phần cài đặt:

- Ngày
- Thời gian
- Ngôn ngữ
- Âm lượng

Để điều chỉnh các chức năng,chỉ cần nhấn vào và điều chỉnh bằng dấu mũi tên ▲ hoặc ▼.

 $\infty$ 

## Trang thử nghiệm

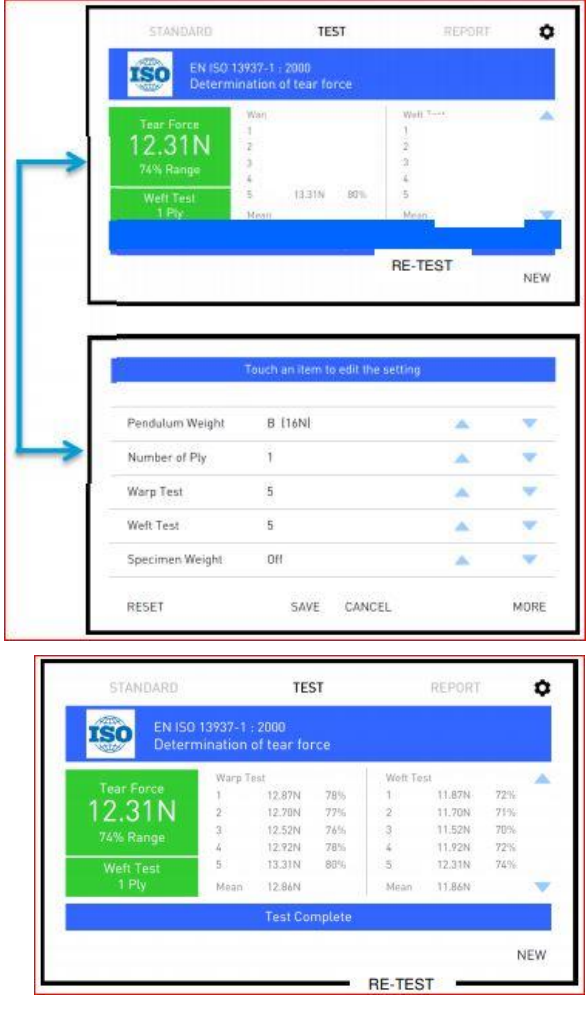

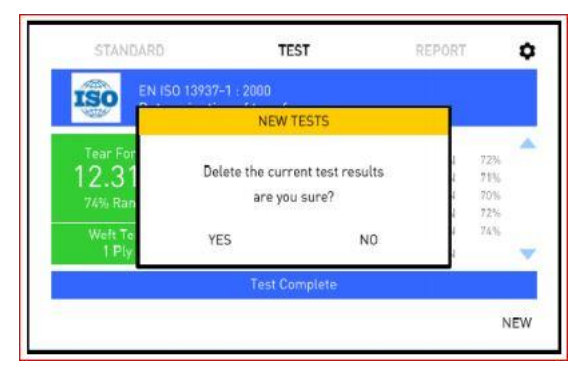

Trước khi thử nghiệm có thể chạm vào phần màu xanh lá cây để điều chỉnh thông số:

- Trọng lượng Pendulum
- Số lượng lớp
- Số lượng mẫu
- Khối lượng mẫu

Nhấn vào "RE-TEST" có thể xóa mẫu và kiểm tra lại.

Nhấn vào "NEW" để thực hiện lần thử nghiệm mới.

Xin lưu ý nếu kết quả thử nghiệm đã gửi tới dữ liệu trên phần mềm. Nếu thực hiện một lần thử nghiệm mới thì kết quả thử nghiệm cũ sẽ bị xóa.

 $\oslash$ 

## Trang báo cáo

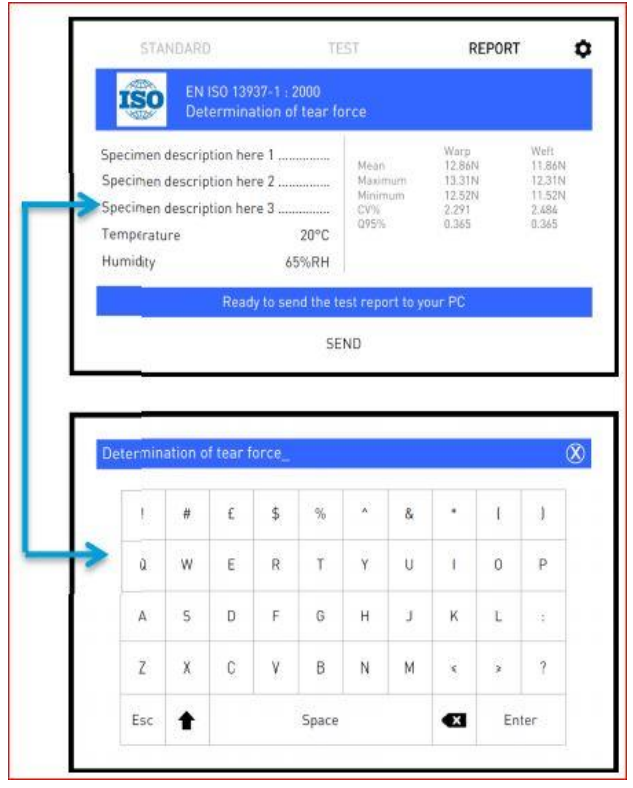

Chạm vào phần mô tả theo dấu mũi tên để nhập thông tin mẫu thử nghiệm.

Nhấn dấu X phía tay phải của thanh màu xanh để xóa tất cả các văn bản.

Nhấn SEND để gửi kết quả thử nghiệm vào dữ liệu trên máy tính của bạn.